現地参加者向け マニュアル

## 第1版 2022年8月5日

# 2022年電気学会産業応用部門大会実行委員会

※本マニュアルは、2021年の部門大会マニュアルを元に修正を施したものです。

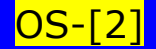

はじめに

・本大会は現地(上智大学四谷キャンパス・千代田区)会場と オンラインのハイブリッド形式により実施いたします。

・現地参加者は、プレナリーセッション、一般セッション、シ ンポジウム/オーガナイズドセッション、YPCに現地会場(上智 大学四谷キャンパス)で参加することができます。

・会場での有意義なディスカッションのために座長及び講演者 の方はできるだけ会場に来て下さることを推奨致します。

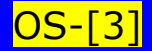

# 注意事項

- 1.現地参加者は当日会場に着きましたら、「受付」を済ませ てから各会場へお進みください。受付で「現地参加証」 お配りします。現地参加証をお持ちでない方は会場に入る ことができません。
- 2. 現地会場には現地参加者がご利用いただくためのWi-Fi環 境はございません。大会プログラム、論文予稿集は各自事 前にダウンロードしてから学会にお越しください。
- 3. 大学関係者は eduroam でWi-Fi接続可能ですが、通信容量 の関係で会場内での Zoom 接続はご遠慮下さい。
- 4. 十分な広さの教室を確保しているため、セッションの人数 制限は行いませんが、三密を避けるために、できる限り1 席ずつ空けて着席をお願い致します。

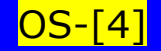

- 5. 現地で発表する方は、発表スライドをUSBメモリに入れて 会場へお越しください。
- 6. ご自身のPCを会場内に持ち込み、ご自身の環境で Zoom 接 続する場合においても、ハウリングを避けるため、必ずマ イクやスピーカをミュートしてください。
- 7. 新型コロナの感染拡大防止のため、本大会では昼食をはじ めとする飲食のサービス等は一切用意しておりません。ご 理解のほどよろしくお願いします。
- 8. 本大会は新型コロナウイルス感染症対策を取りながら実施 いたします。<mark>当日、発熱や嫌悪感など体調に異常が感じら</mark> れる場合は来場をお断りする場合がございます。ご了承願 います。

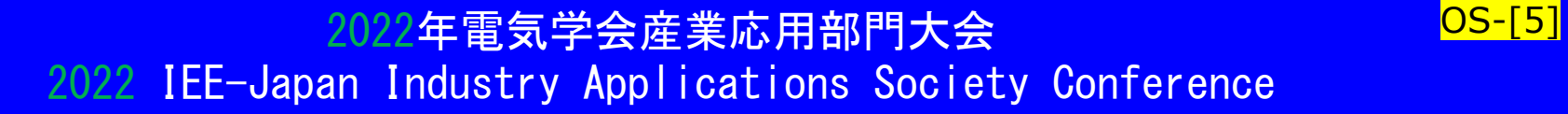

### ハイブリッド形式による各種講演の実施方法

本大会では現地会場とオンライン(ZoomによるWeb会議システム)を用 いて実施します。できる限り従来の集会型学会発表と同様に進めます。

座長によるセッション進行の下、一般講演では、発表者の持ち時間は 1件当たり20分です。

第1鈴 12分 第2鈴 15分(発表終了) 第3鈴 18分(質疑応答終了) (+交代2分)

を目安にご発表を行っていただきます。シンポジウムについては講演 時間に応じて、当該座長が適宜、予鈴を設定してください。

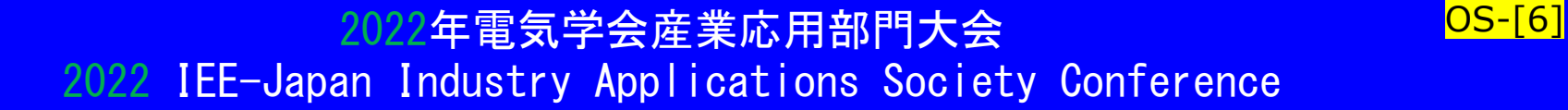

### 現地で発表する方のセッション開始前の準備について

現地参加の発表者は、各会場に備え付けの発表者用PCで発 表していただきます。ご自身のパソコンでは発表できません のでご注意ください。そのため、発表スライドデータをUSB メモリに入れてご持参ください。セッション開始前に、スラ イドデータを発表者用PCに移してご準備してください。

なお、対面限定の一部シンポジウムにおいては、HDMI接続 のPCを持ち込んで講演を行うことができます。

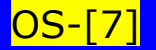

### 1. 座長によるセッション開始

座長は、セッション名、自己紹介をしてください。発表・質疑時間 を確認したのち、質疑応答の方法をアナウンスしてください。 発表後の質疑応答は、現地会場そしてオンライン参加者から受け付 けます。オンラインからの質疑は各会場に備え付けの<mark>座長用PCのモニ</mark> <mark>ターで確認できます。</mark>(Zoomのチャット機能で受け付けます。) 座長が質問者を指名してから、質問者は自身のPCのミュートを解除 して質問します。

(大会当日、セッション開始前にスライドでも周知いたします。) 上記、座長による説明を終えた時点で、概ねセッション開始時間に なるようにお進めください。

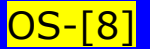

2022年電気学会産業応用部門大会 2022年電気学会産業

2022 IEE-Japan Industry Applications Society Conference

### 2.発表者による発表

座長より発表者の紹介がありましたら、発表者は発表の準備をして ください。

発表スライド(パワーポイント:PPT)をZoomに画面共有してから発 表を始めます。

### 2-1. PPT画面共有(操作方法)

① 画面共有前に、発表者用PC上でご自身の発表スライドを起動しま す。oomマニュアル説明用スライド.pptx - PowerPoint

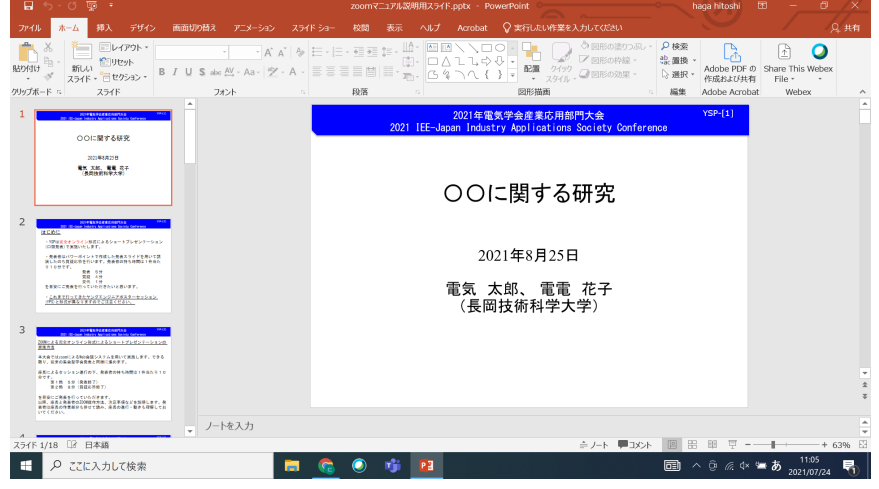

### 2-1. PPT画面共有(操作方法) ② Zoom画面に戻り、下部の画面共有をクリック。

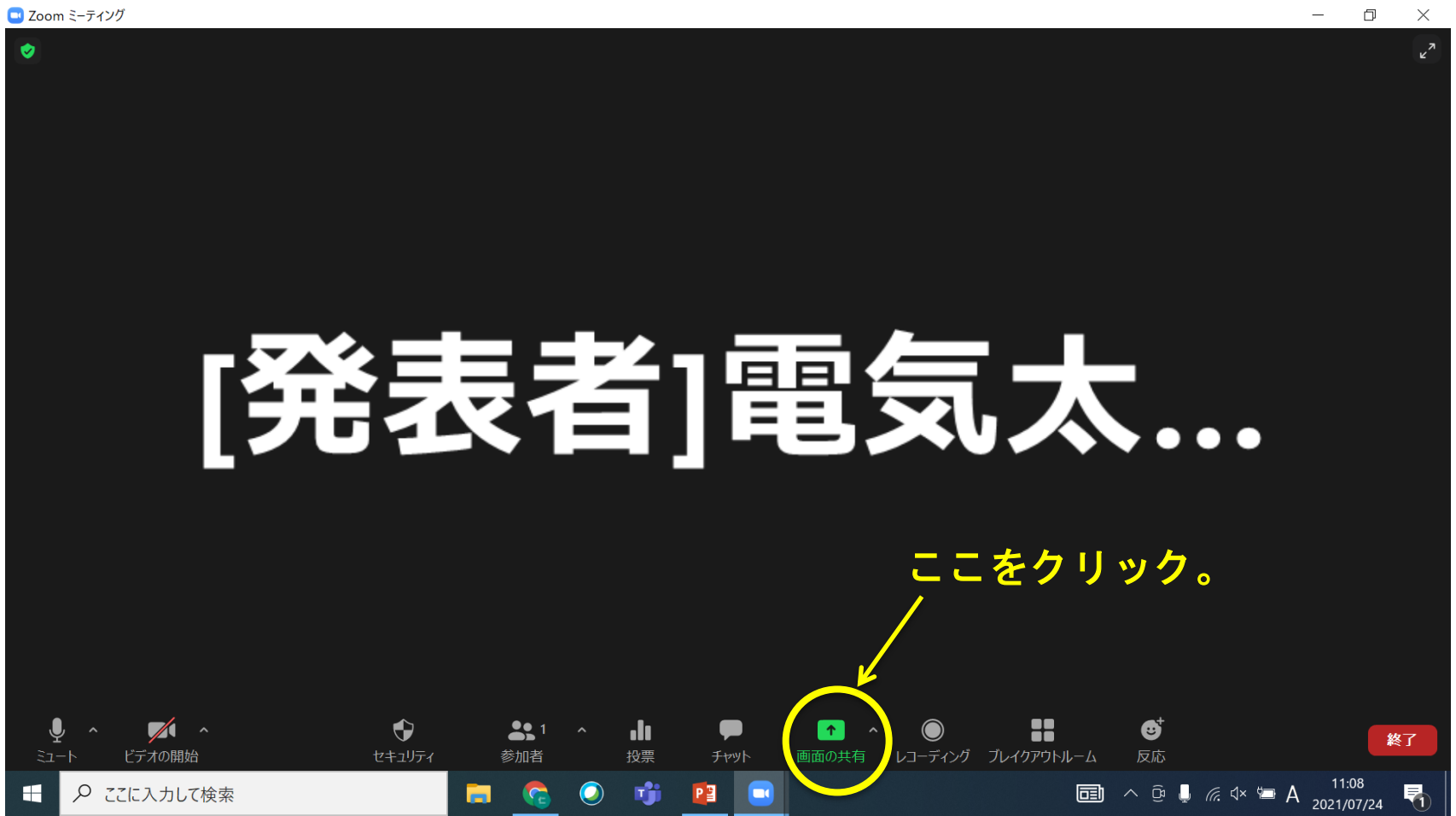

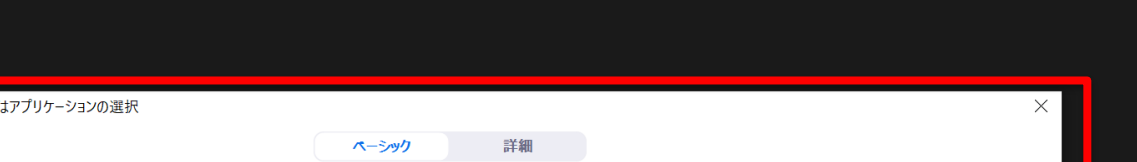

### 2-1. PPT画面共有(操作方法) ③ 「共有するウィンドウまたはアプリケーションの選択」ウィン ドウが立ち上がるので、①で起動したPPTのウィンドウを選択し て、右下の共有ボタンを押す。

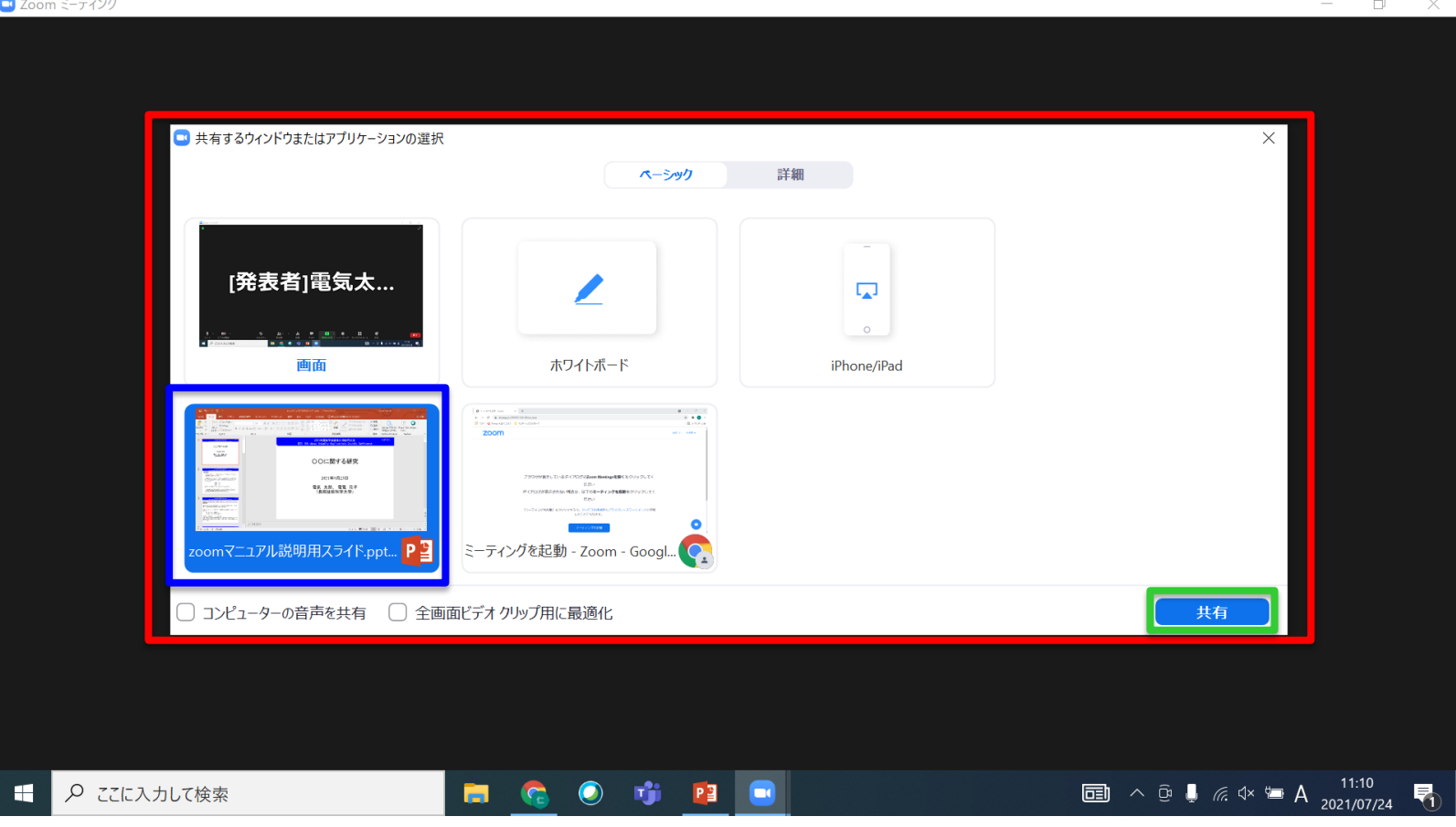

### 2-1. PPT画面共有(操作方法)

④ 発表者用PCの画面あるいは会場のスクリーンが以下の画面になれば 画面共有完了です。

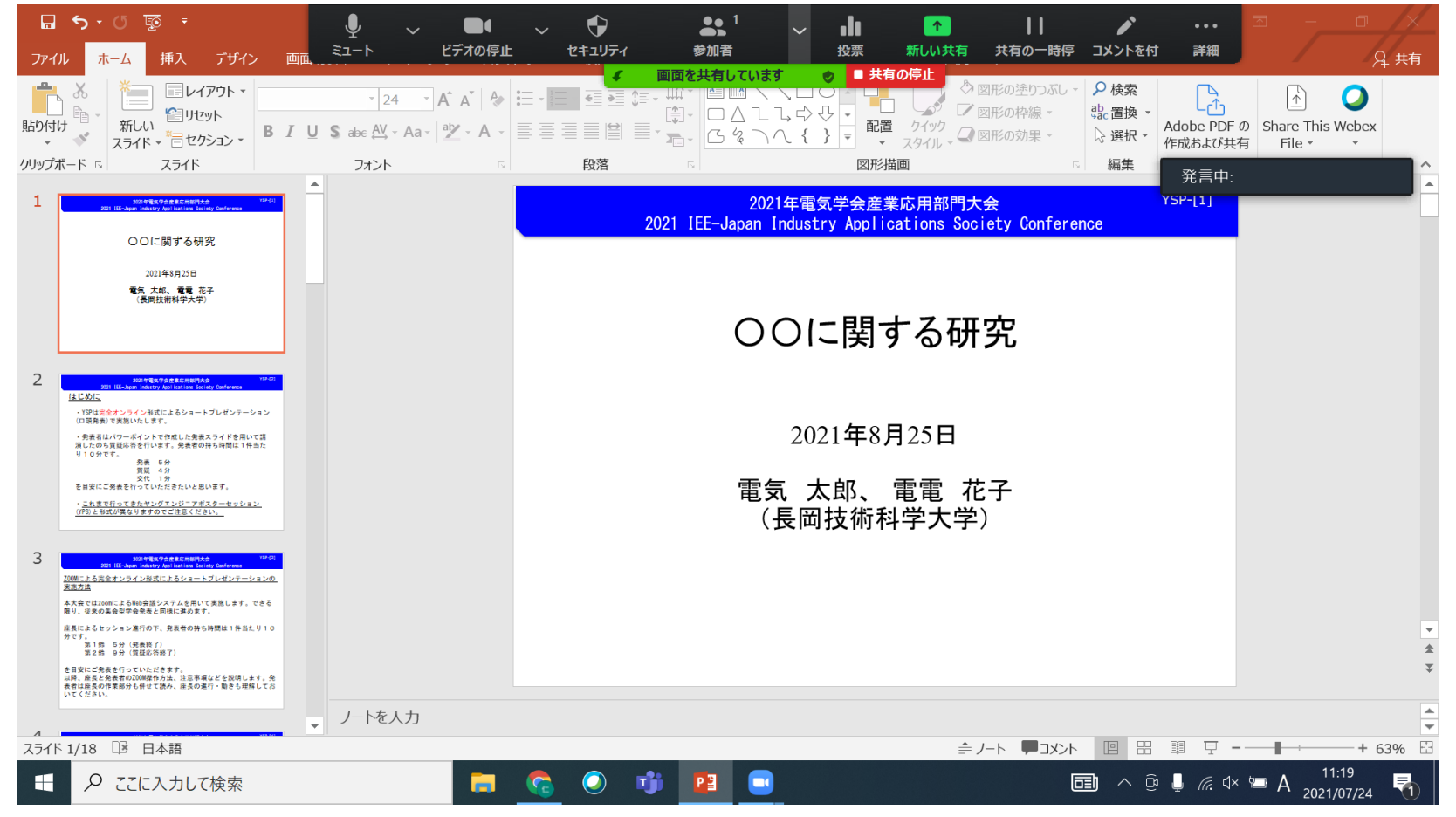

### 2-1.PPT画面共有(操作方法)

⑤ 次にPC画面上でスライドショーに切替ください。以下のように 表示されます。

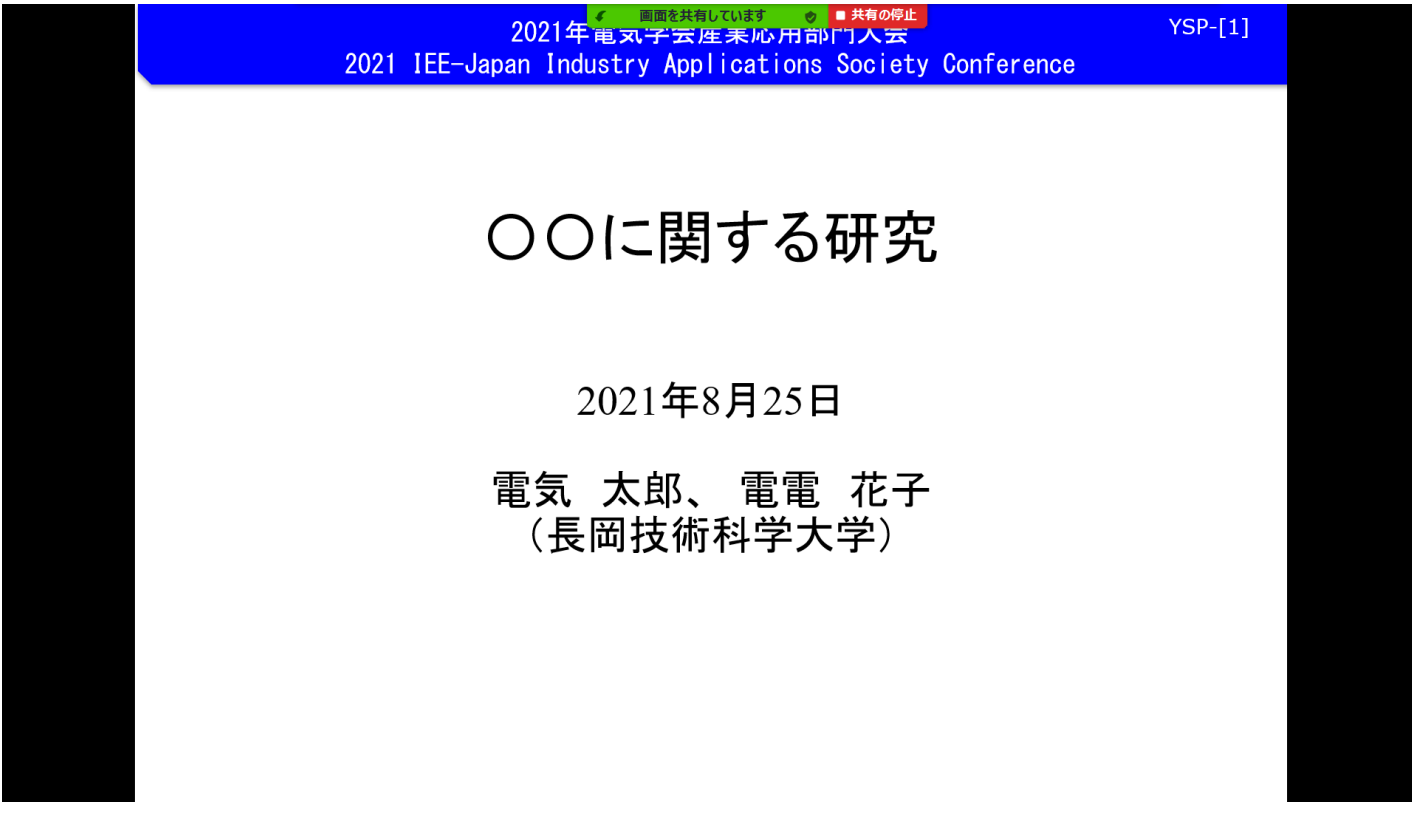

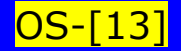

#### 2022年電気学会産業応<u>用部門大会 2022年電気学会産業応用部門大会 2022年 2013</u>

2022 IEE-Japan Industry Applications Society Conference

#### 2-2.発表者 発表開始

画面共有が正しくできていることを確認できましたら、発表を開始してください。 時間管理は会場係(学生アルバイト)が行います。

#### 2-3.発表者 発表終了⇒質疑応答

第2鈴が15分に鳴ります。第2鈴が鳴るころに発表を完了してください。発表 が完了したことがわかるように、「以上で発表を終わります」、「ご清聴ありがと うございました。」など言っていただけると座長がオンラインで参加している場合 に、スムーズに質疑応答に移行できます。

発表を終えましたら、座長は質疑応答を開始してください。

まず、質疑応答を始める旨お伝えいただき、「<mark>質問やコメントのある方は、チャッ</mark> トで入力してください。」とお伝えください。

質疑応答は、現地会場そしてオンラインから受付けます。オンラインからの質疑 は、zoomのチャット機能で受け付けます。<mark>座長用PCのチャットwindow</mark>に質問者が出 ましたら、座長のご判断で、質問者を口頭で指名してください。座長が質問者を指 名しましたら、質問者は自身のPCのミュートを解除して質問します。

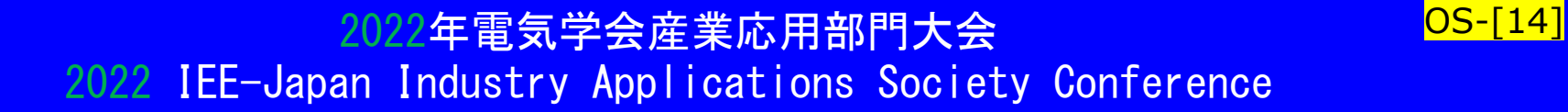

### 2-4.質疑応答終了=1講演終了

第3鈴が18分に鳴ります。第3鈴が鳴るころに、座長は質疑応答を 終了してください。座長から「本発表はこれにて終了させていただきま す。有難うございました。」など発言し、当該発表を終了します。 発表者は画面上部の「共有の停止」ボタンを押します。

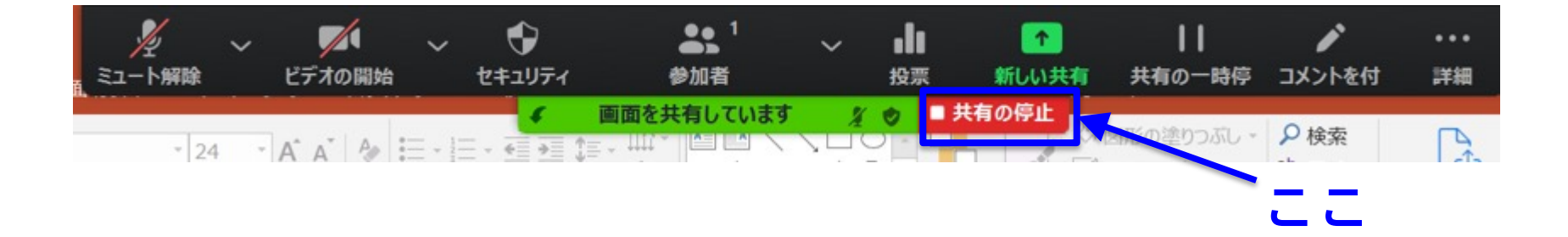

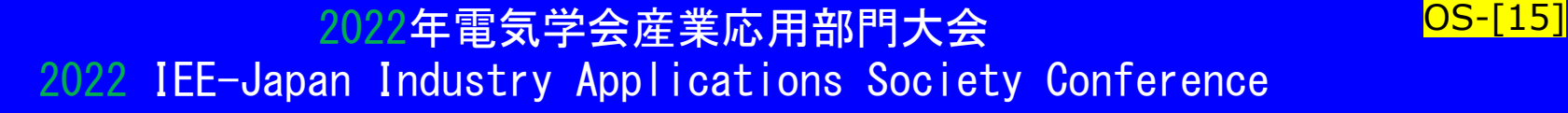

### 2-4.質疑応答終了=1講演発表終了

発表者がオンラインの場合、座長は画面共有の停止が行われたこと を確認してください。そして、発表者のミュート、カメラ設定も確認 します。確認できない場合は、再度、発表者に画面共有の停止、 ミュート、カメラ設定を促してください。確認出来ましたら、次の講 演に移ってください。

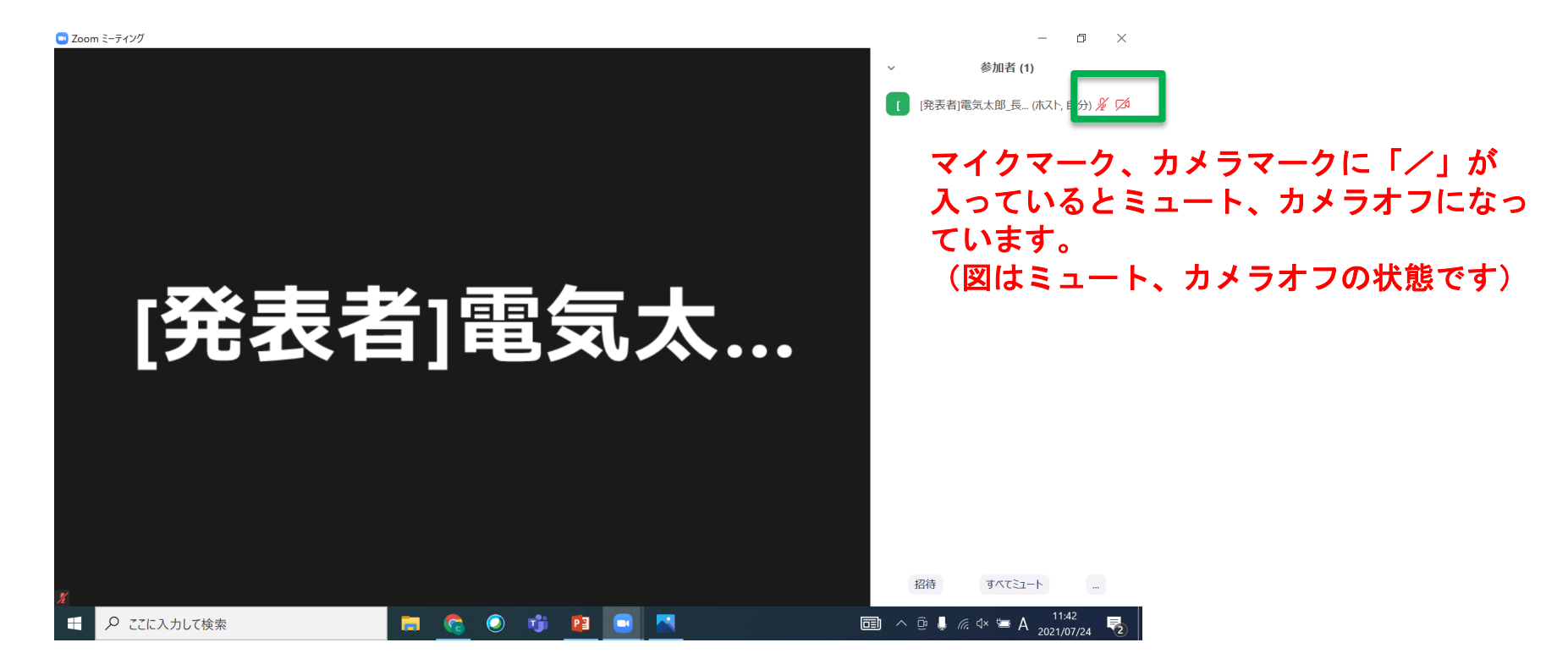

### 3.セッションの進行(発表2件目、3件目・・・)

座長は、2件目、3件目、・・・、セッションの最後の発表まで、 前述の発表進行を繰り返してください。

### 4.セッションの終了

全ての発表が終了しましたら、座長はセッションを終了します。 座長から「研究成果をご発表いただいた発表者の皆様、質疑応答いた だきました皆様に感謝の意を込めまして、拍手機能で本セッションを 締めたいと思います。ありがとうございました。」などと締めてくだ さい。Zoomの拍手機能を使用しますと、オンライン参加者windowの左 上に拍手マークが表示されます。

次のセッションの座長がいる場合は、適宜、次のセッションの開始 時間などを音声でアナウンスしてください。

OS-[17] 2022年電気学会産業応用部門大会 2022 IEE-Japan Industry Applications Society Confere

### 5.発表に関するその他の事項

・講演スライドは電気学会の「<mark>映像コンテンツのガイト</mark> 遵守してください。遵守されていなければ、ご講演いた https://www.iee.jp/wp-content/uploads/honbu/31-doc honb/video\_guideline.pdf

· 通信量増大に伴う発表時の不具合を極力回避するため きるだけ含まないように講演スライドを作成してくださ

・プレゼンテーションをPDFファイルを用いて行う場合」 モード」をご利用ください。

• 発表者が欠席の場合、時間を繰り上げて次の発表に進 ださい。タイムスケジュールに沿ってセッションを進め

#### 2022年電気学会産業応用部門大会 2022 IEE-Japan Industry Applications Society Confere

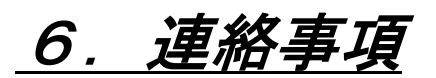

(1) Zoom接続テスト

Zoomを初めて使用する方、オンライン発表を初めて彳 対象にしてZoomの接続テストを行います。会場からごき 急にオンライン参加せざるを得なくなる可能性もござい にテストする環境がない方はご利用ください。

希望される方は、実行委員会までメールでご連絡く 詳細(Zoomアドレスなど)をメールでご案内します。

実行委員会メール : jiasc2022@ml.sophia.ac.jp

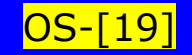

2022年電気学会産業応用部門大会 2022年電気学会産業応用部門大会

2022 IEE-Japan Industry Applications Society Conference

### (2) 大会当日の緊急連絡先 大会当日、通信不具合など緊急を要する事象に対する連絡先として 以下を予定しています。<mark>(詳細が決まり次第、ご案内します)</mark>

# ・電気学会:

- ・実行委員会本部:
- <mark>:論文委員会担当:</mark>